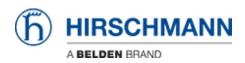

Base de Conhecimentos > Products > BAT > BAT, WLC (HiLCOS) > How to configure VLANs in OpenBAT

How to configure VLANs in OpenBAT - 2022-01-10 - BAT, WLC (HiLCOS)

This lesson describes step by step how to configure VLANs on OpenBAT.

We'll use for that a simple example.

A BAT configured as Access Client connected on a BAT configured as Access point. (To configure BATs as access client or access point, refer to the corresponding lessons).

On each BAT we have end users on interface ETH-1 and ETH-2 The end devices connected on ETH-1 on both sides belong to VLAN 1 The end devices connected on ETH-2 on both sides belong to VLAN 2

The interface WLAN-1 is used to connect the AC to the AP On this interface of course both VLANs need to transit.

As the VLAN configuration is identical on both devices, no distinction between the devices is done in this lesson.

LANconfig is used as configuration tool.

#### Representation

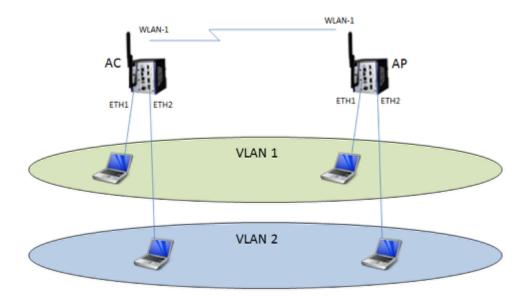

## Enable the VLAN module

| <ul> <li>QuickFinder</li> <li>Configuration</li> <li>Management</li> <li>General</li> <li>Admin</li> <li>Authentication</li> </ul> | VLAN settings Please note! These settings are only useful in a VLAN network. You should only change them if you are aware of the consequences of these changes. It is easily possible to lock yourself out of this router here. As a result, the device may only be accessible after resetting. |
|----------------------------------------------------------------------------------------------------|----------------------------------------------------------------------------------------------------|
| 💑 Costs                                                                                                    | VLAN module enabled                                                                                                    |
| Advanced                                                                                                    | This table holds the definition of all VLANs used.                                                                                                    |
| <ul> <li>Wireless LAN</li> <li>Interfaces</li> <li>LAN</li> </ul>                                                                  | Network table                                                                                                    |
| 🔮 WAN<br>🍕 Modem                                                                                                    | This table holds VLAN related configuration items for every port the device has. Port table                                                                                                    |
| 🗱 VLAN                                                                                                    | VLAN tagging mode: 8100                                                                                                    |
| ♣ Snooping<br>∯ Spanning Tree<br>♥ Date & Time                                                                                     |                                                                                                    |

Configuration > Interfaces > VLAN

# Configure the VLAN network table

| work table             |         |                                |                      | ? ×    |
|------------------------|---------|--------------------------------|----------------------|--------|
| VLAN name              | VLAN ID | Port list                      |                      | ОК     |
| Default_VLAN<br>VLAN_2 | 1<br>2  | LAN-1, WLAN-1<br>LAN-2, WLAN-1 |                      | Cancel |
|                        |         |                                |                      | 1      |
|                        |         |                                |                      |        |
| Q QuickFinde           | tr.     |                                | Add Edit Copy Remove |        |

Configuration > Interfaces > VLAN > Network table

Basically the table establish a correspondance between the VLANs and the ports where they are allowed

## **Configure the VLAN Port table**

| t table                            |               |                 |         | har ann  | 8      |
|------------------------------------|---------------|-----------------|---------|----------|--------|
| VLAN port                          | Tagging mode  | Allow all VLANs | Port ID | <u>^</u> | ОК     |
| LAN-1: Local area network 1        | Never         | res             | 1       |          | Cancel |
| LAN-2: Local area network 2        | Never         | (es             | 2       |          | Cancel |
| WLAN-1: Wireless LAN 1 - Network 1 | Always        | res             | 1       |          |        |
| WLAN-2: Wireless LAN 2 - Network 1 | Ingress mixed | Yes             | 1       |          |        |
| P2P-1-1: Point-to-Point 1 - 1      | Ingress mixed | Yes             | 1       |          |        |
| P2P-1-2: Point-to-Point 1 - 2      | Ingress mixed | Yes             | 1       |          |        |

Configuration > Interfaces > VLAN > Port table

The Tagging mode specifies the tagging rules for incoming and outgoing packets.

In a ""simple"" VLAN configuration the most common modes are ""Never"" and ""Always"".

Basically ""Never"" must be configured on end user ports, ""Always"" must be configured on uplink (trunk) ports.

The Port ID specifies which VLAN ID will be applied to the incoming packets on a port (this doesn't apply if the tagging mode is ""always"")

#### Assign a VLAN to the INTRANET network

| Network name    | IP address               | Netmask                        | Network type | VLAN ID | Interface      | Address check  | Tag | Comment                              | OK     |
|-----------------|--------------------------|--------------------------------|--------------|---------|----------------|----------------|-----|--------------------------------------|--------|
| DMZ<br>INTRANET | 0.0.0.0<br>192.168.1.130 | 255.255.255.0<br>255.255.255.0 |              | ů       | BRG-1<br>BRG-1 | Loose<br>Loose | 0   | demilitarized zone<br>local intranet | Cancel |
| R QuickFinde    |                          |                                |              | Add     |                | dit            | opy | Remove                               |        |

To make the BAT reachable from a VLAN assign the network INTRANET to a specific VLAN. Configuration > IPv4 > General > IP networks

## **Enable the Client Bridge Support**

| Logical WLAN settings - WLAN                               | interface 1 - Network 1      | ? ×    |  |  |  |  |  |
|------------------------------------------------------------|------------------------------|--------|--|--|--|--|--|
| Network Transmission Alarms                                |                              |        |  |  |  |  |  |
| Interface:                                                 | WLAN interface 1 - Network 1 |        |  |  |  |  |  |
| WLAN network enabled                                       |                              |        |  |  |  |  |  |
| Network name (SSID):                                       | RESEAU_TOTO                  |        |  |  |  |  |  |
| Suppress SSID broadcast:                                   | No 👻                         |        |  |  |  |  |  |
| MAC filter enabled                                         |                              |        |  |  |  |  |  |
| Maximum count of clients: 0                                |                              |        |  |  |  |  |  |
| Minimal client signal strength:                            | 0                            | %      |  |  |  |  |  |
| Client Bridge Support: Yes -                               |                              |        |  |  |  |  |  |
| TX bandwidth limit:                                        | 0                            | kbit/s |  |  |  |  |  |
| RX bandwidth limit:                                        | 0                            | kbit/s |  |  |  |  |  |
| RADIUS accounting activated                                |                              |        |  |  |  |  |  |
| RADIUS accounting server:                                  |                              |        |  |  |  |  |  |
| ☑ Allow data traffic between stations of this SSID         |                              |        |  |  |  |  |  |
| U-)APSD / WMM powersave activated                          |                              |        |  |  |  |  |  |
| Transmit only unicasts, suppress multicasts and broadcasts |                              |        |  |  |  |  |  |
|                                                            |                              |        |  |  |  |  |  |
| OK Cancel                                                  |                              |        |  |  |  |  |  |

The Client Bridge Support must be enabled.

The configuration (of the VLANs) is now finished

Apply this VLAN configuration on the 2 OpenBAT.